## **Frage:**

Wie kann ein 3D Datensatz am Monitor in Originalgröße angezeigt werden?

## **Antwort:**

Rechtsklick auf die Mittelposition des rechtren Zoom-Sliders in jedem 3D-View:

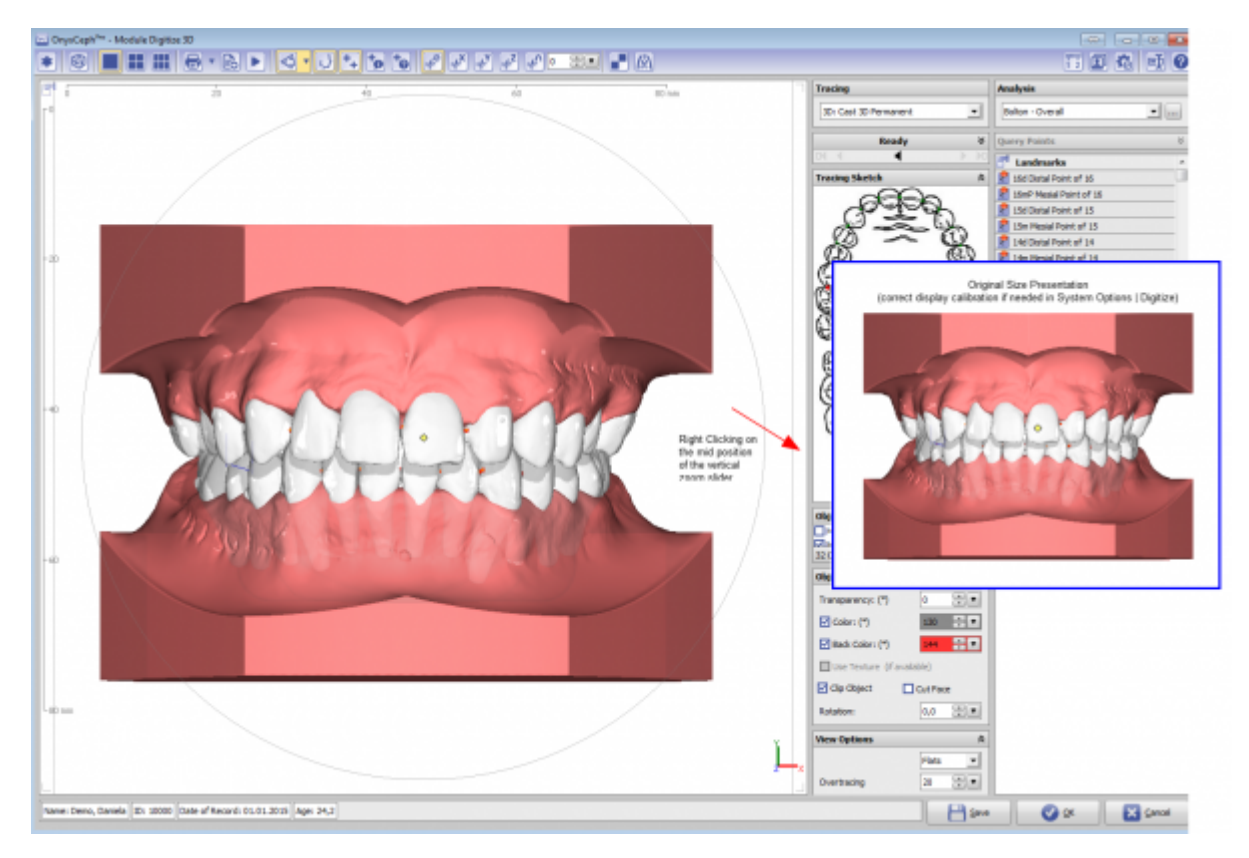

Fehlerhafte Kalibrierung des Monitors kann über Menü Optionen|Systemoptionen auf Reiter |Auswertung| angepasst werden.

From: <https://onyxwiki.net/> - **[OnyxCeph³™ Wiki]**

Permanent link: **<https://onyxwiki.net/doku.php?id=faq10010>**

Last update: **2018/03/23 16:15**

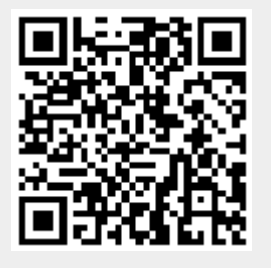